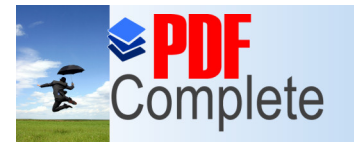

**Click Here to upgrade to Unlimited Pages and Expanded Features** 

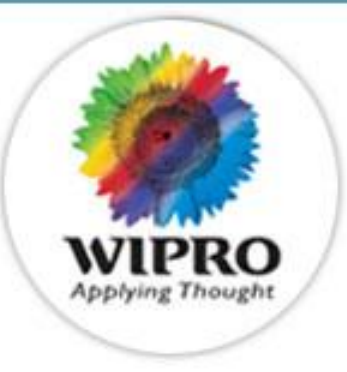

# Robust Solutions

for

# Efficient & Sufficient

# Testing

© Copyright 2007 Wipro Technologies Wipro confidential 1  $\circ$  Copyright 2007 Wipro confidential 1  $\circ$ Author & Presenter : Pramod Varma Lead Consultant, Co-Author Sunil Kanchi Senior Consultant, Quality Consulting Group, Wipro Technologies Email : pramod.varma@wipro.com

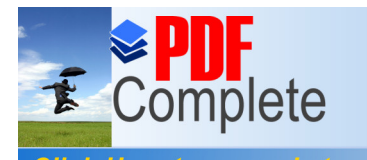

- **Unlimited Pages and Expanded Features** • Testing Challenges
	- Wipro's Solution Robust Test Methodology
		- DSM/SCE/SCIM for Test Strategy & Planning
			- Essence of these techniques
			- Examples
		- Orthogonal Array for Test Case Design
			- What is OA Based Testing
			- Walkthrough of the Wipro OA tool
			- Sample Case studies with Benefits
		- Reliability Modeling for Residual Defect Estimation
			- About Reliability Modeling
			- Assumptions behind the Wipro Reliability Tool
			- Demo of Wipro Reliability Tool
		- Summary of Solutions to Address Testing Challenges
		- $\cdot$  O & A

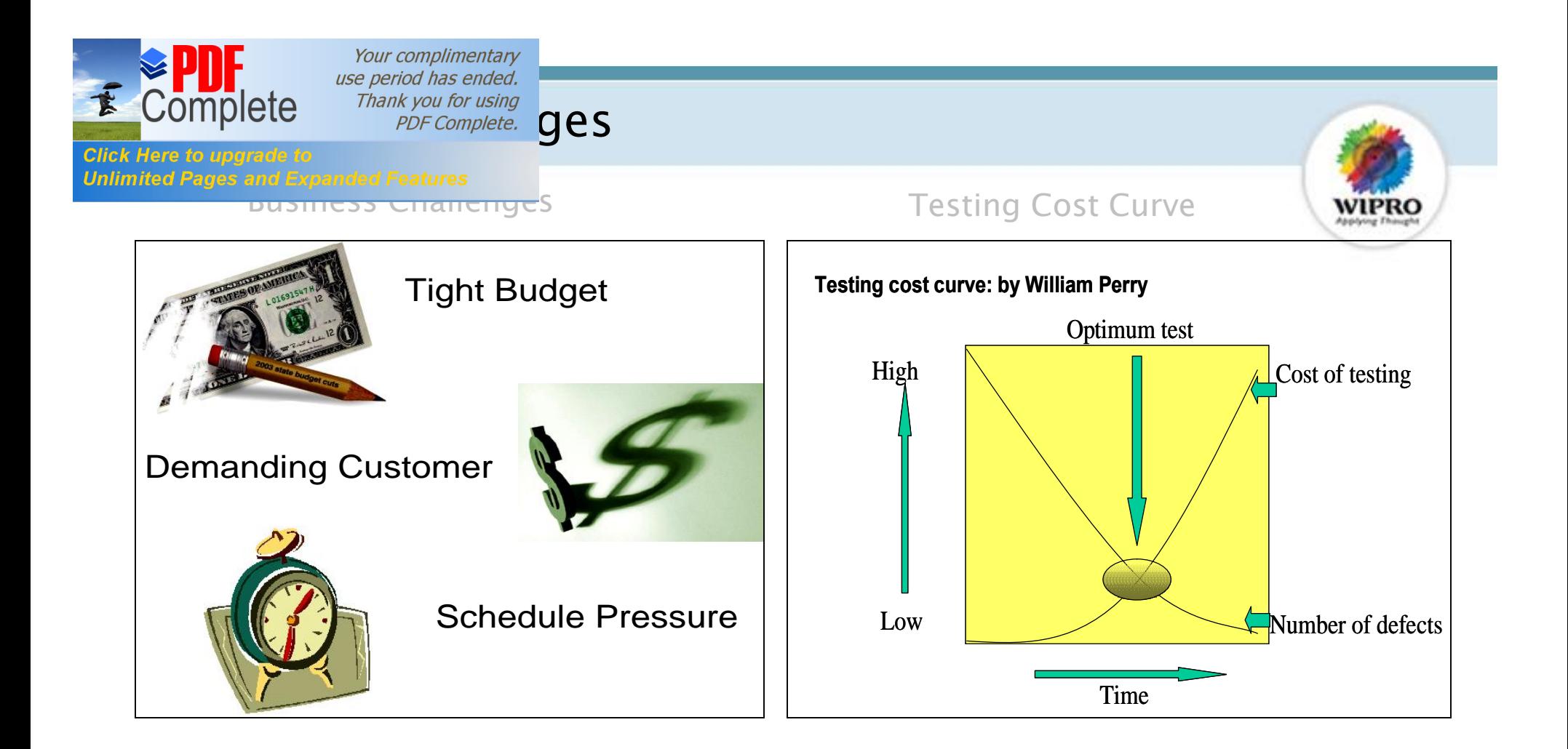

The Key to success is to address these Challenges as well as to ensure quality!!

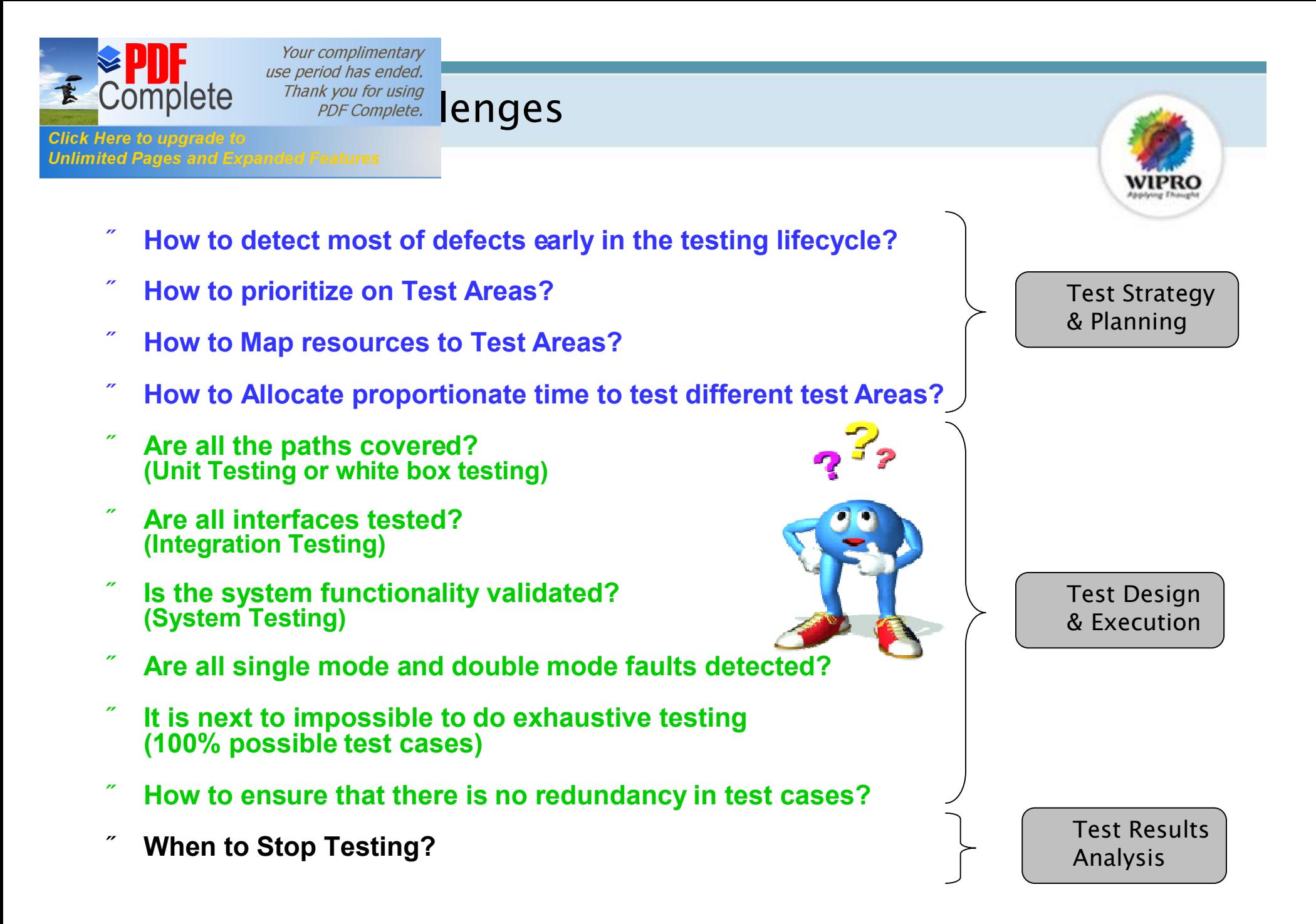

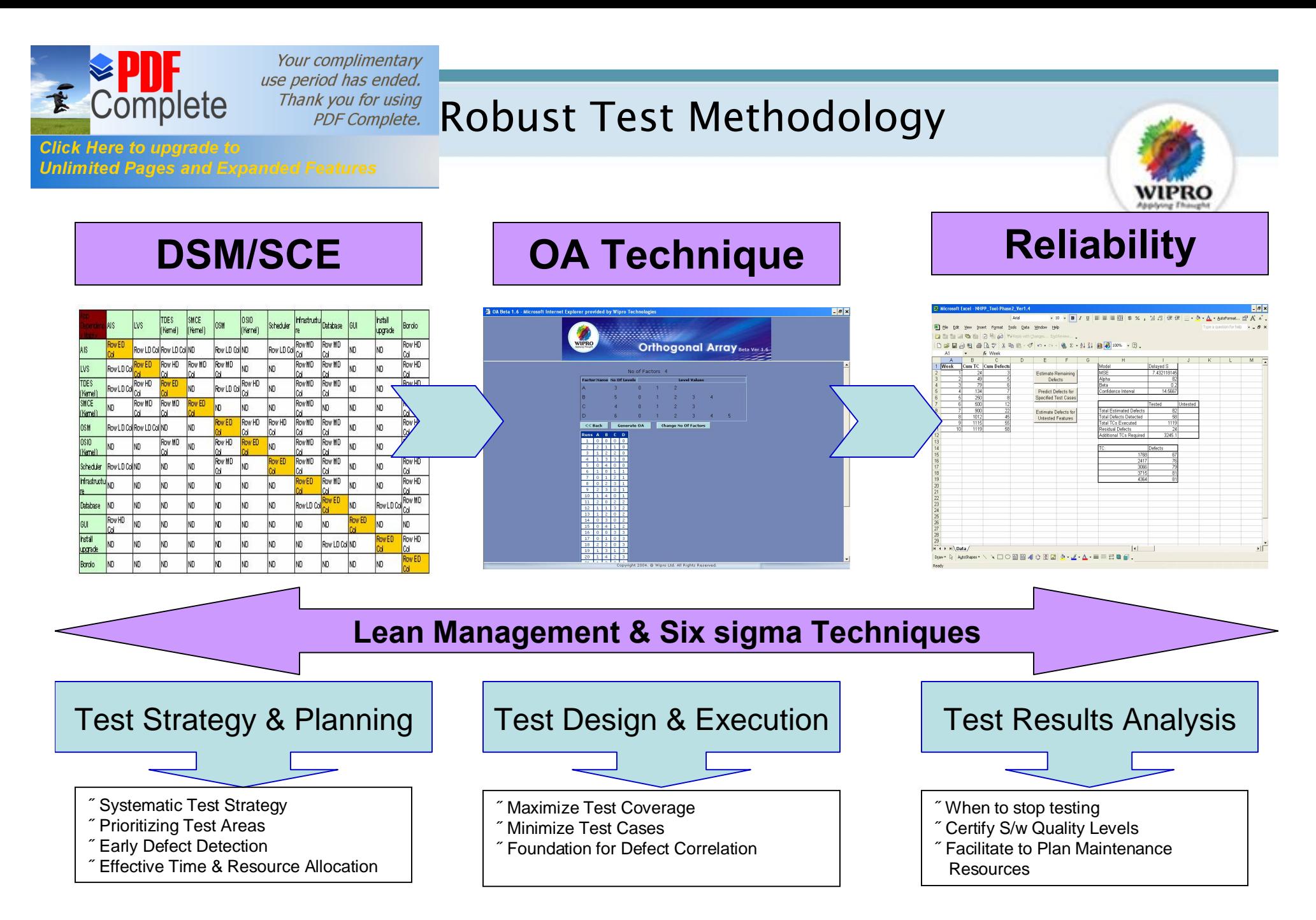

DSM – Dependency Structure Matrix SCE – Software Complexity Estimate OA – Orthogonal Array

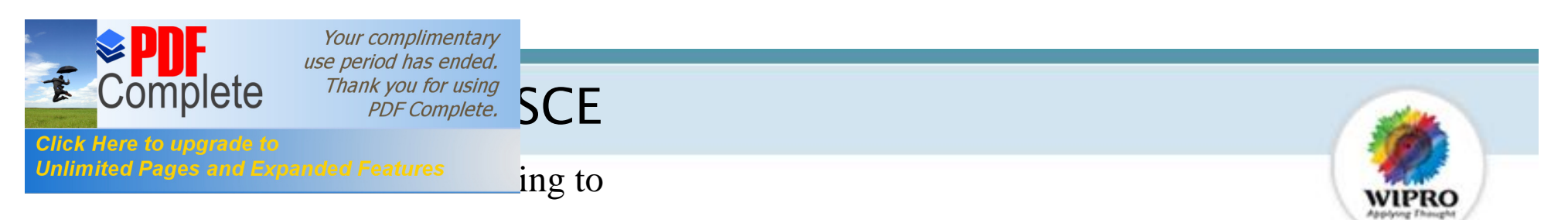

- $\checkmark$  Prioritize the Test Areas by identifying the most complex Test Area to facilitate early defect detection.
- $\checkmark$  Sequence the Order of Testing of Different Test Areas so that there is minimal delay or waiting time between activities which will facilitate in Schedule adherence.
- $\checkmark$  Prioritize the Test Area & Test Cases in case of Regression Testing for optimal use of Testing effort.

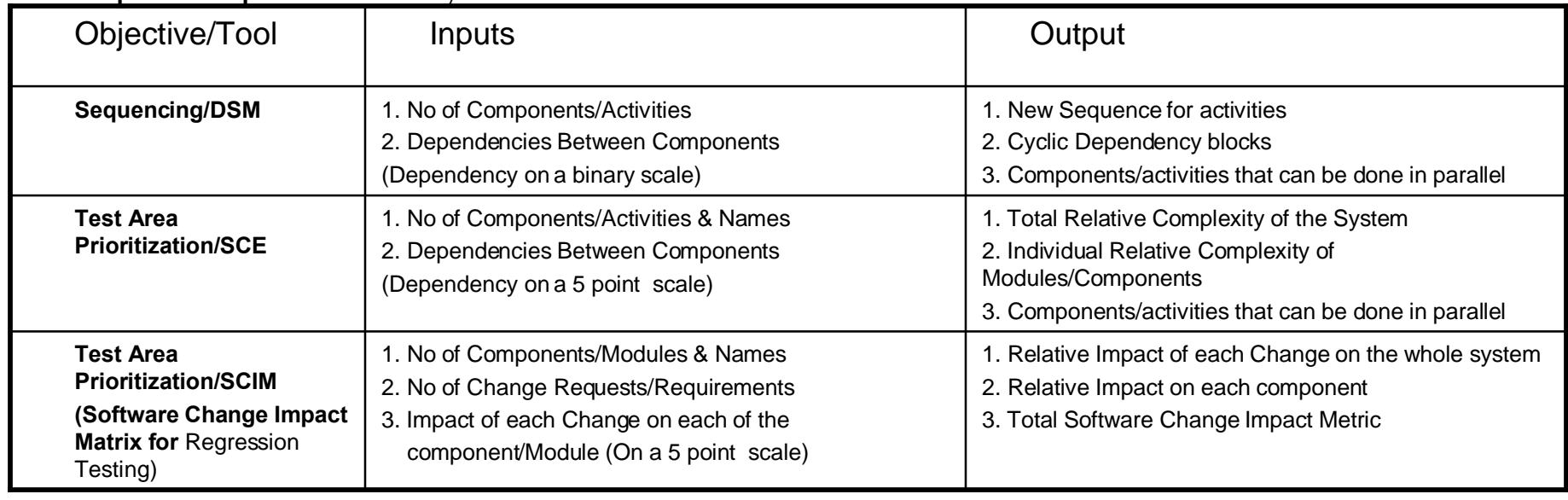

#### Input/Output Summary for DSM tool

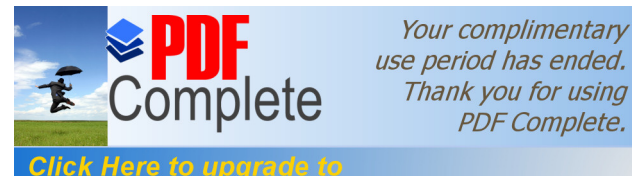

Your complimentary use period has ended.

**Unlimited Pages and Expanded Features** 

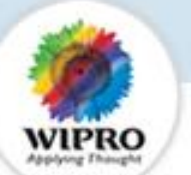

### Inputs to DSM for Sequencing **CELL COULD COULD UP OUTPUTS** Output of DSM - New Sequence

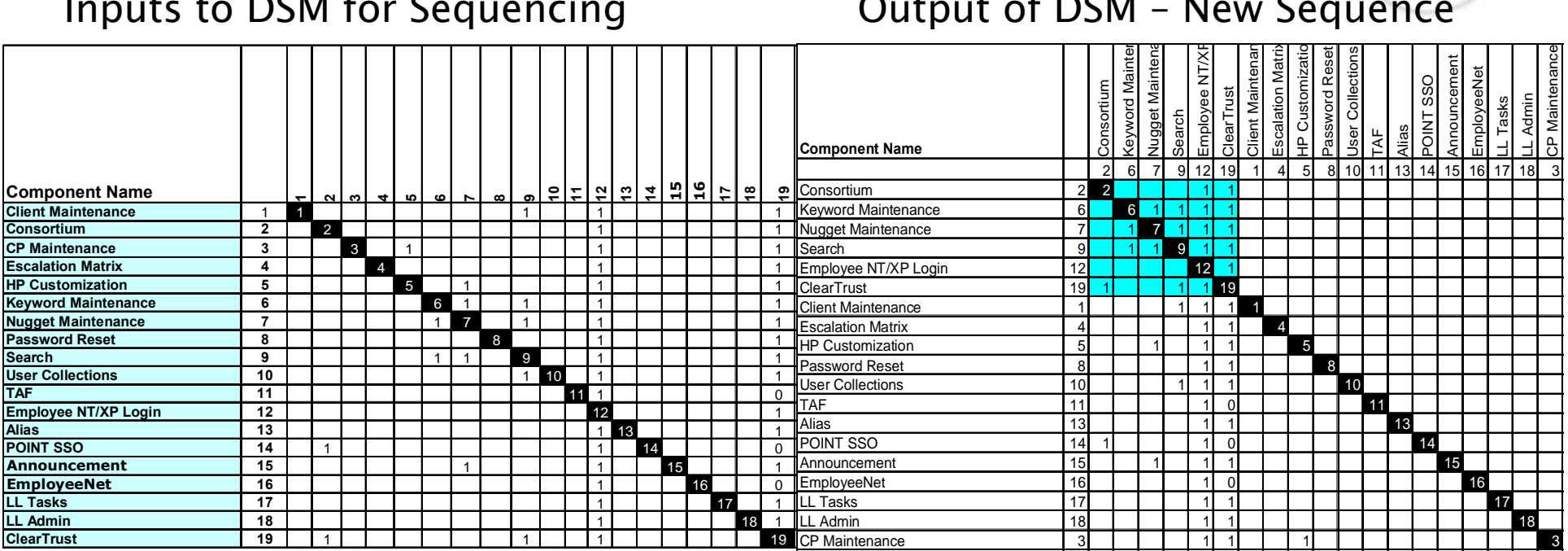

#### Output of DSM – New Sequence Table

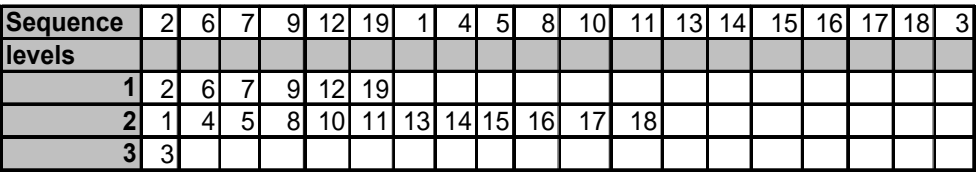

# Helps in identifying components for concurrent engineering resulting in optimizing schedule

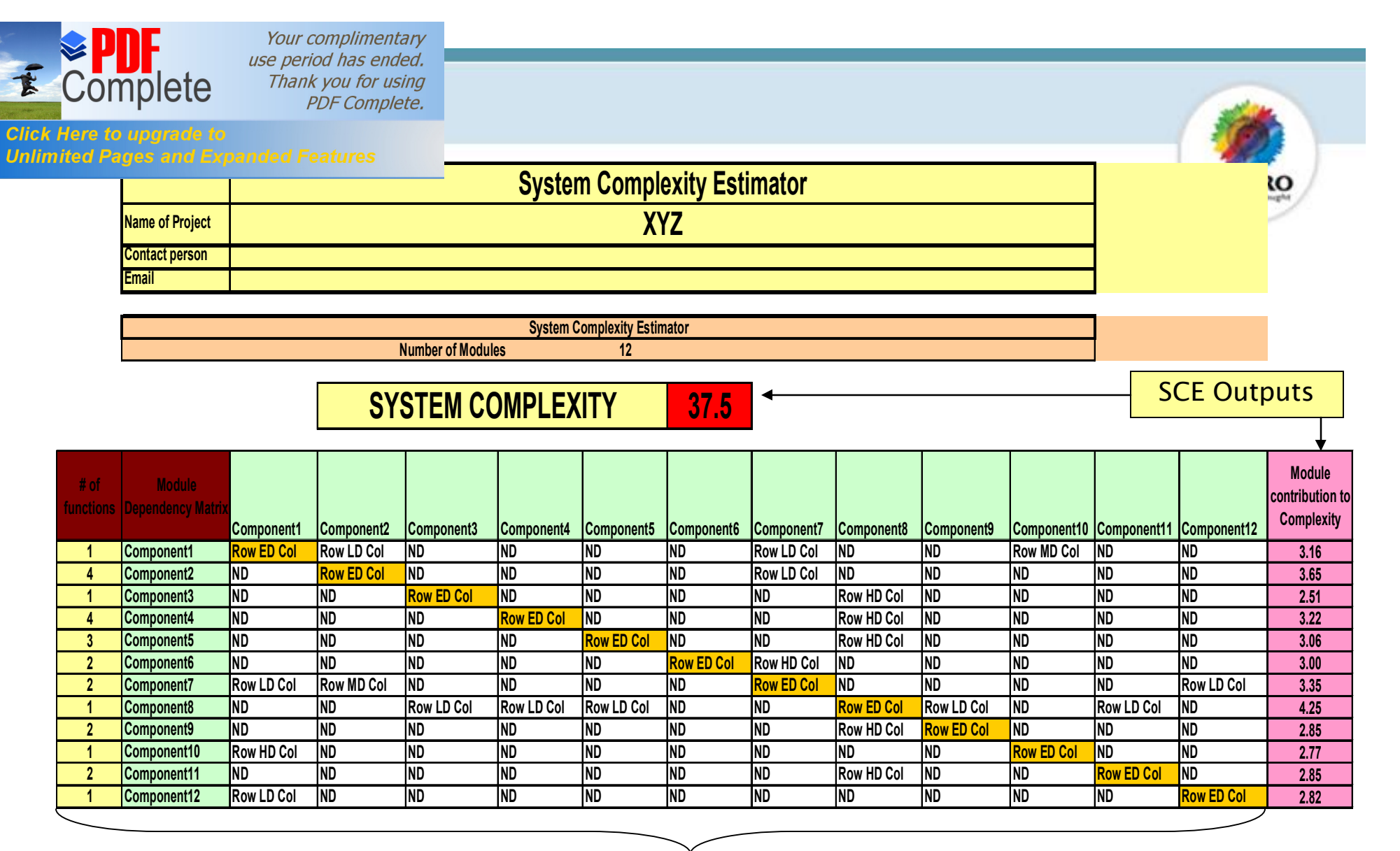

SCE Inputs

Complexity is calculated for prioritization. Relative System Complexity & Component level

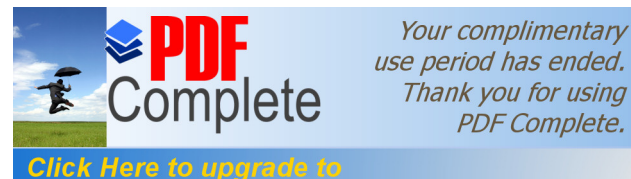

Your complimentary use period has ended.

### **Unlimited Pages and Expanded Features**

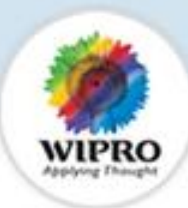

#### Real Life example from Telecom Domain

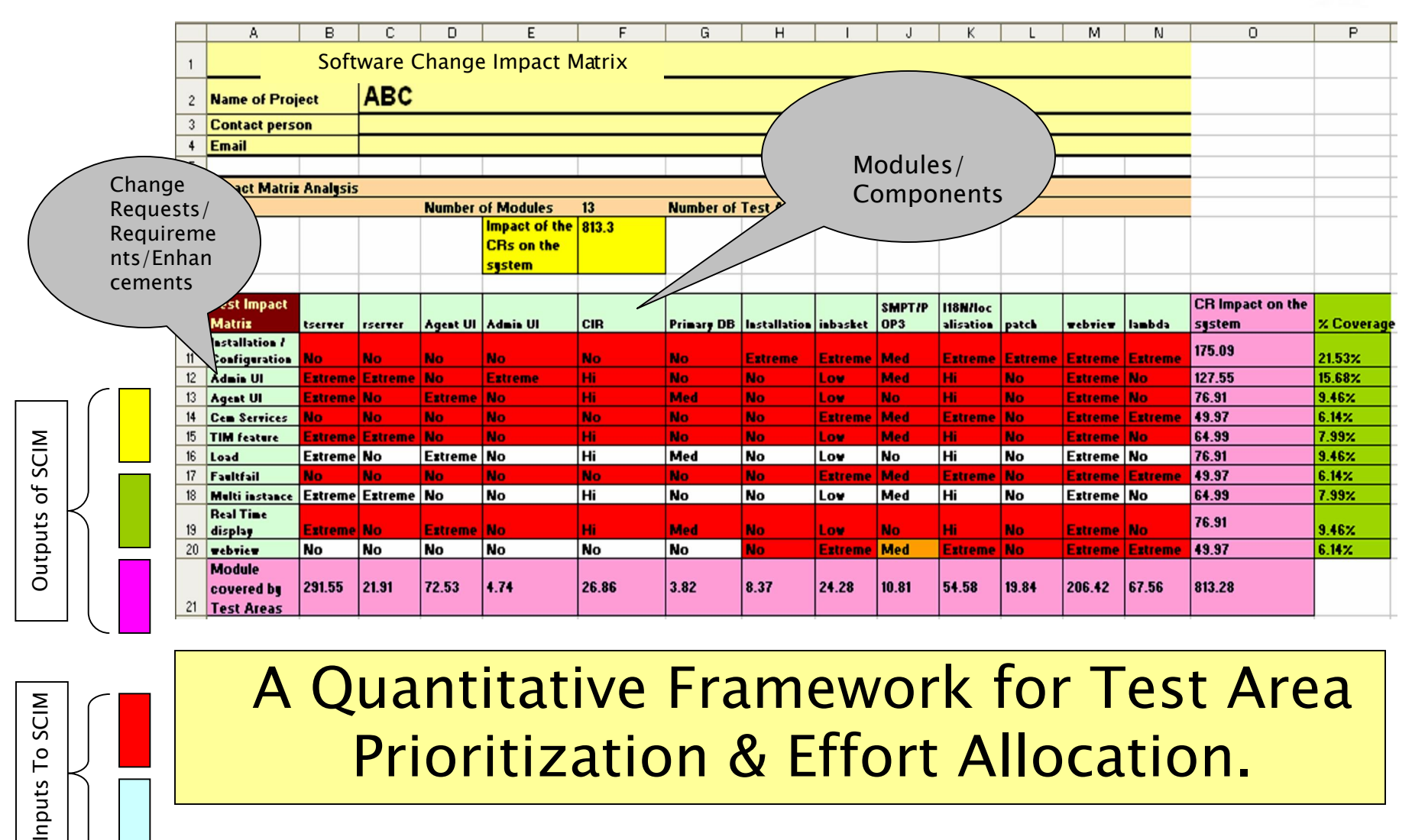

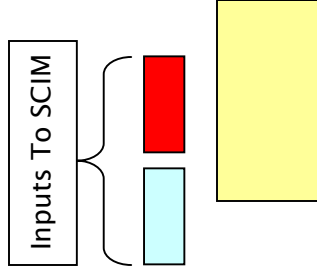

# A Quantitative Framework for Test Area Prioritization & Effort Allocation.

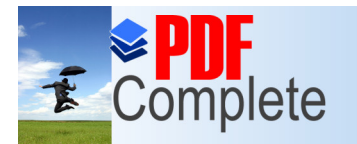

Your complimentary use period has ended.

# $\mathcal{L}$  Complete Thank you for using | Testing?

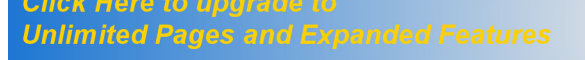

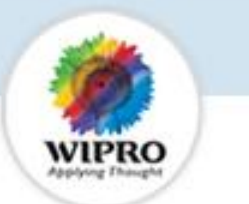

OA Based Testing is a methodology which facilitates in ensuring a higher coverage of Testing the Possible causes of failure with a lower number of Test Cases

The first Step in OA based Test design is to parameterize the Test Area into Factors & levels

Once factors & levels identified are fed into Wipro's OA tool, Test Runs are automatically generated which reduces the test case writing time.

OA ensures that all levels of each factors are tested at least once & all possible pair wise combinations of factors are tested at least once.

Wipro's OA application experience indicate benefits of significant reduction in total testing effort or significant improvement in test coverage of possible failure modes.

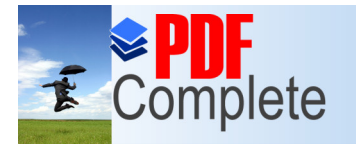

**Click Here to upgrade to Unlimited Pages and Expanded Features** 

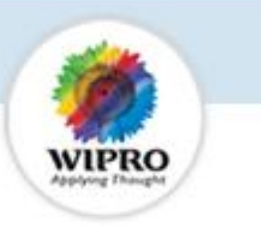

# **Walk Through Of Wipro OA Tool**

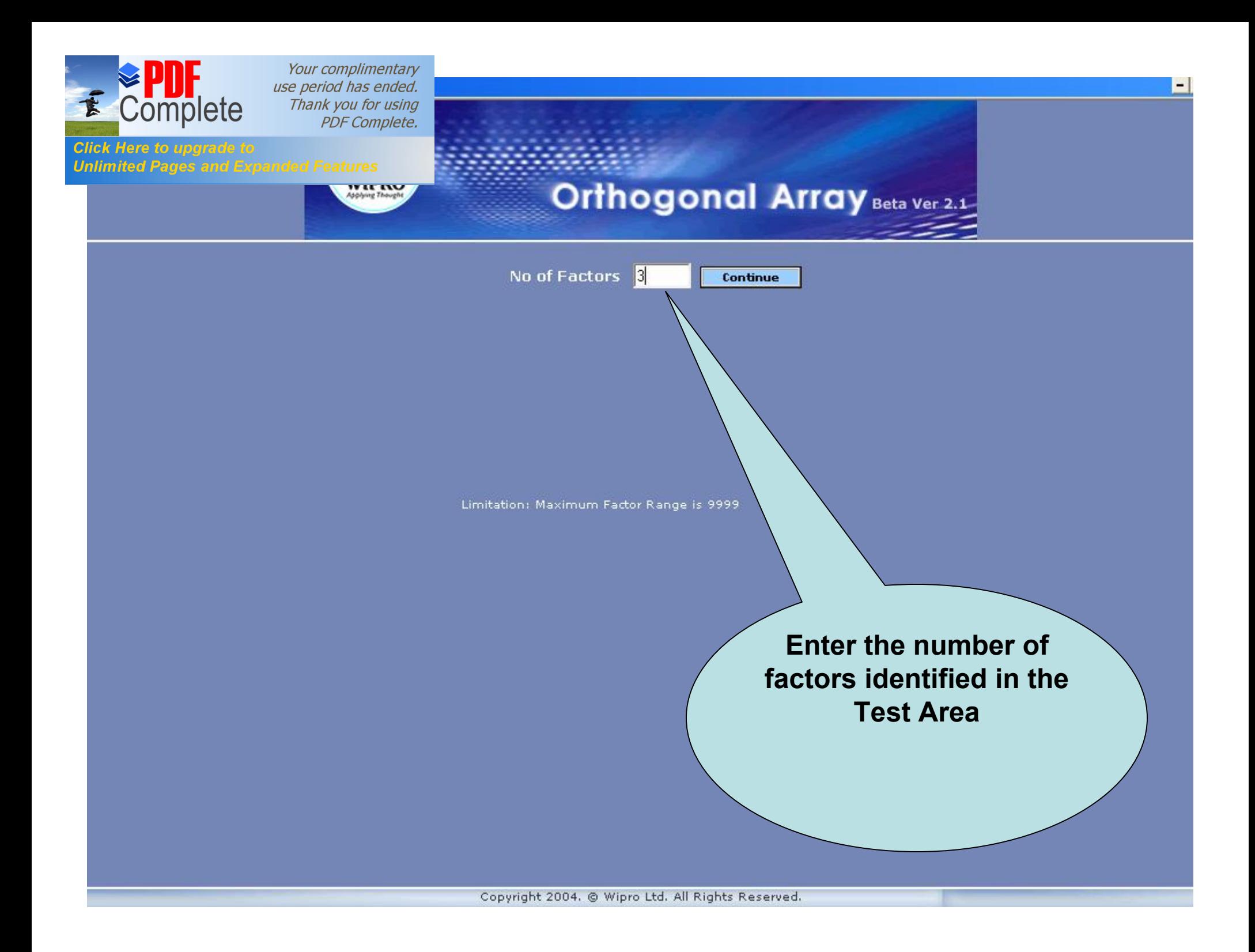

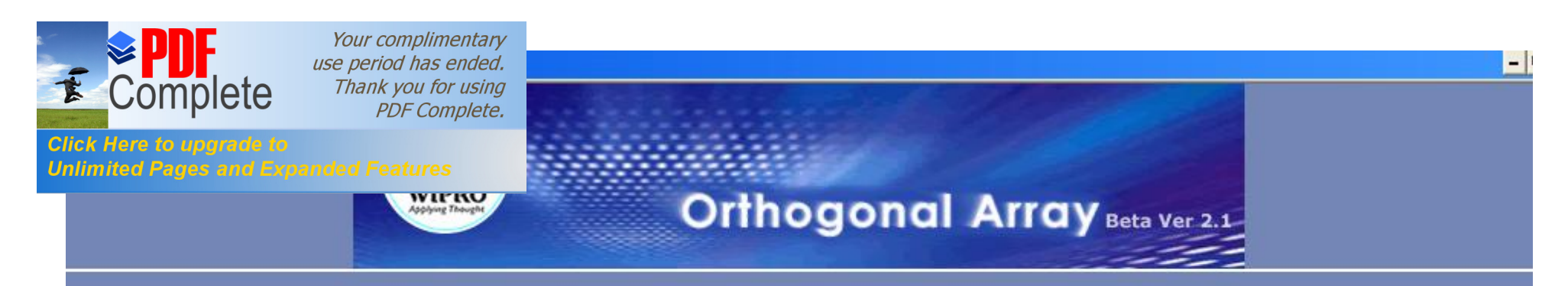

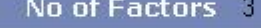

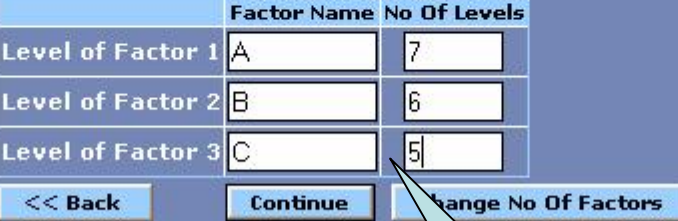

Limitation: Maximum Factor Range is 9999

**Name the factors & specify the number of Levels for each factor.**

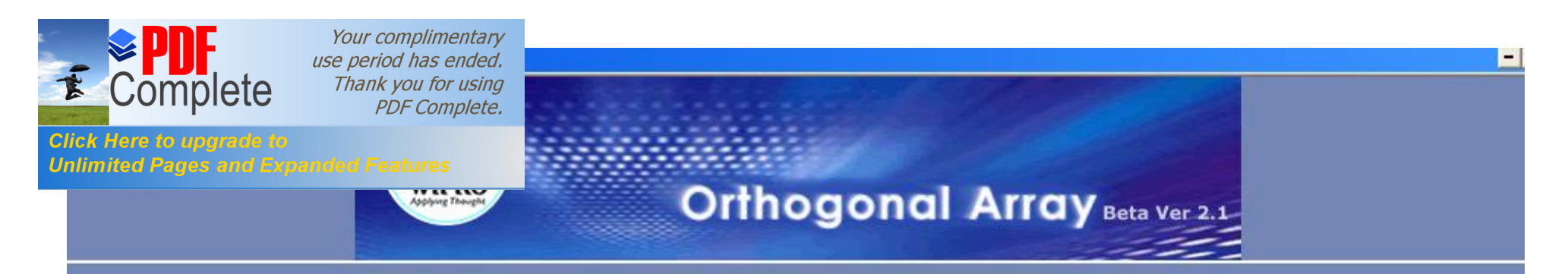

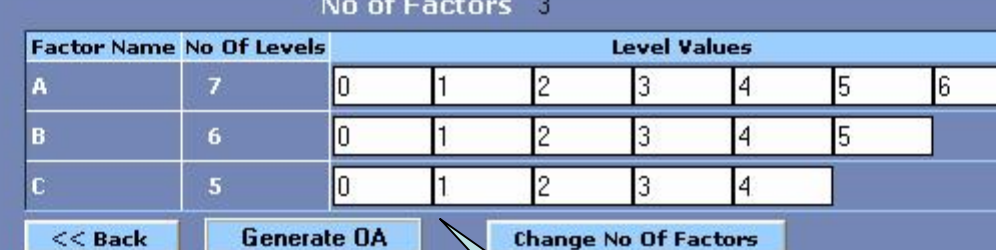

Limitation: Maximum Factor Range is 9999

**Name the level for each of the factors & generate OA**

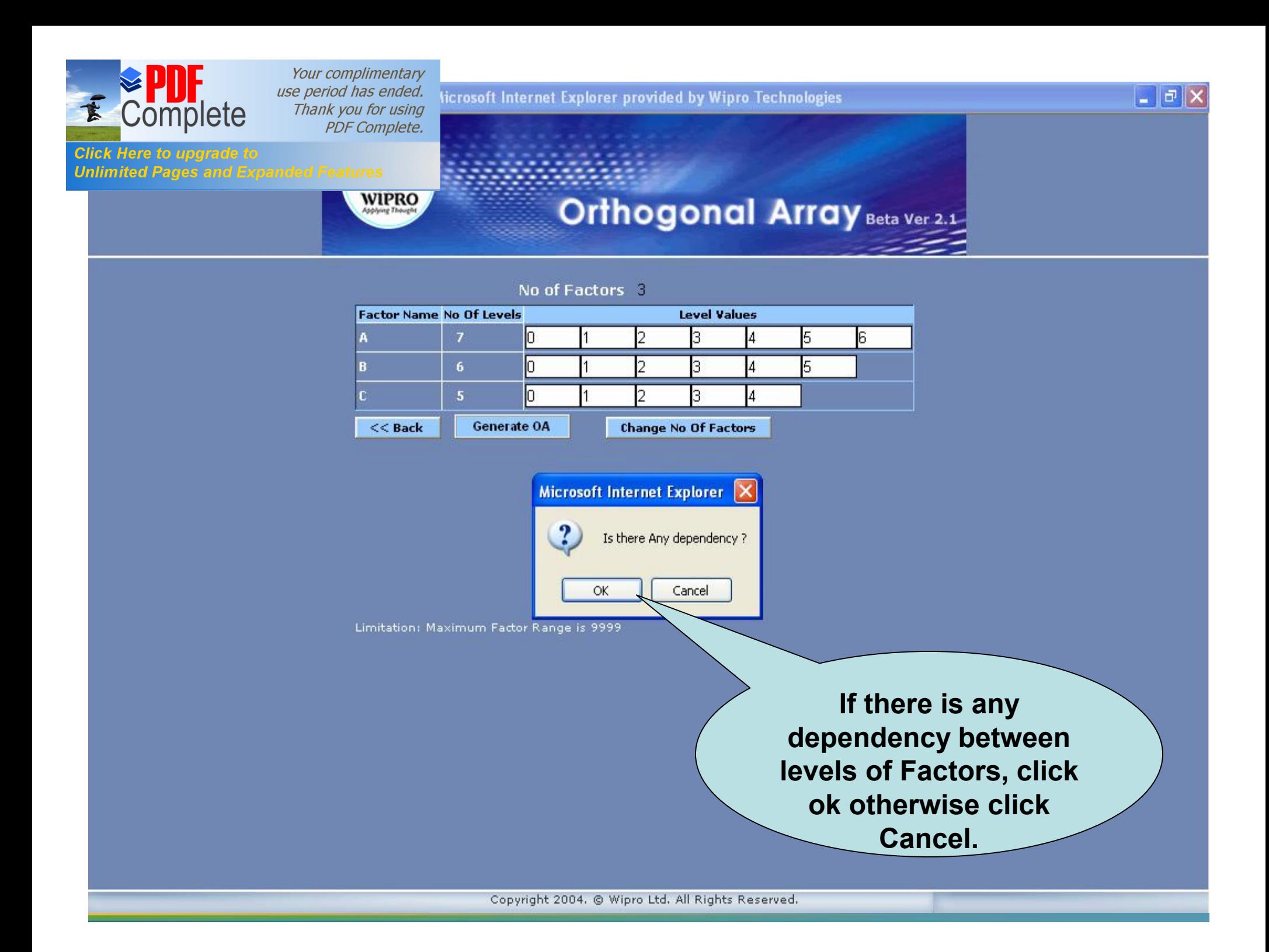

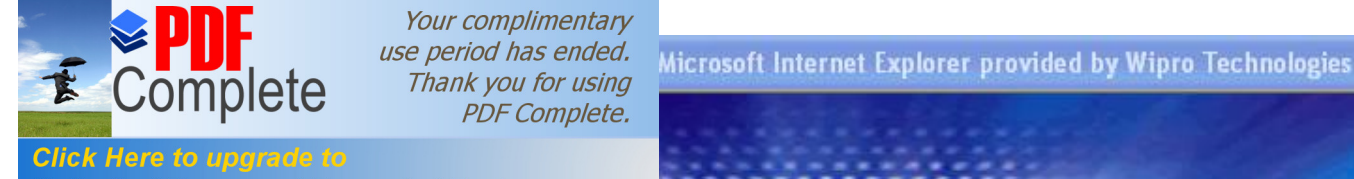

**WIPRO** 

**Unlimited Pages and Expanded Features** 

#### No of Factors 3

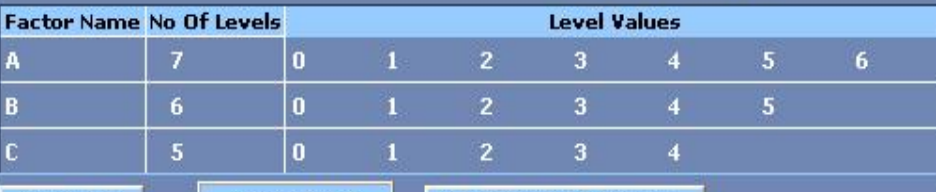

Generate OA  $<<$  Back

#### **Change No Of Factors**

Please tick for marking Infeasible Combinations

Orthogonal Array Beta Ver 2.1

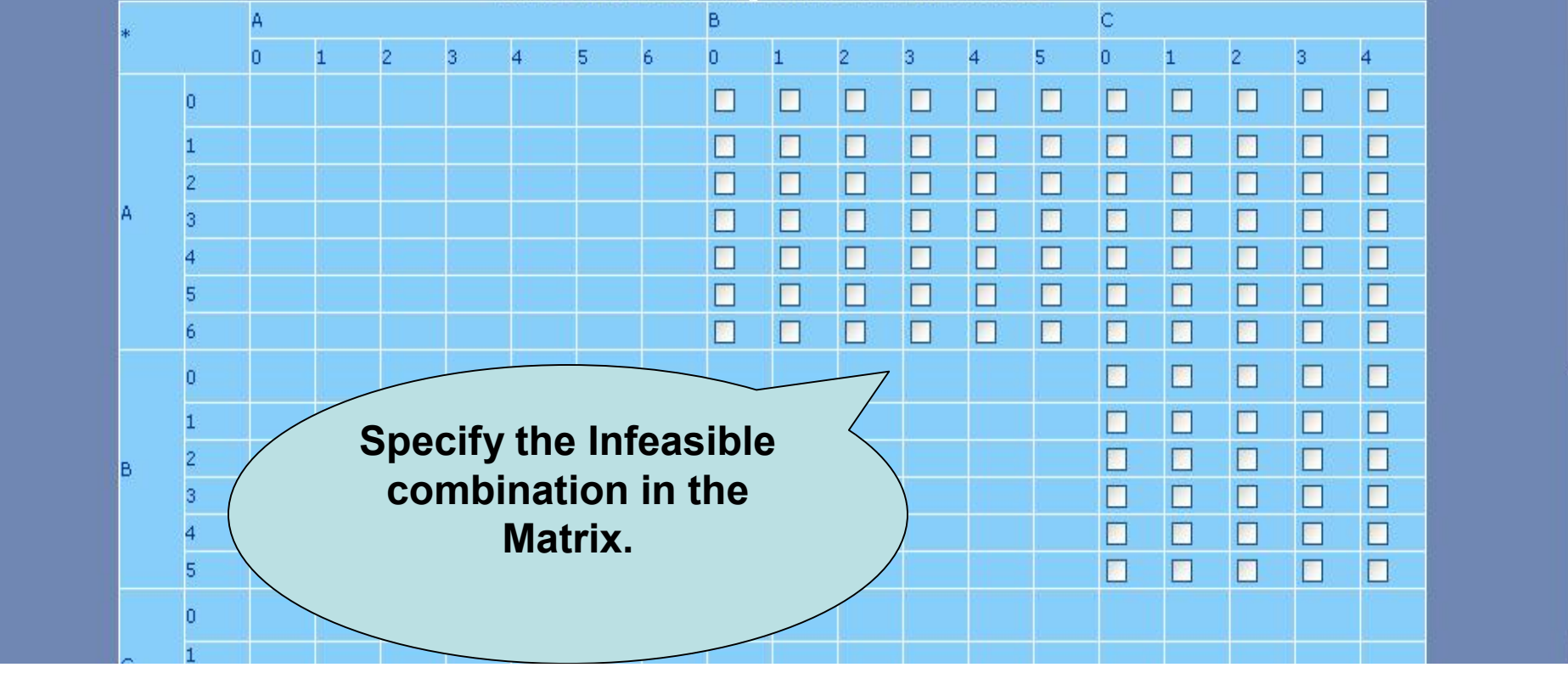

۸

 $\overline{\blacksquare}$   $\overline{\mathbb{P}}$   $\overline{\mathsf{X}}$ 

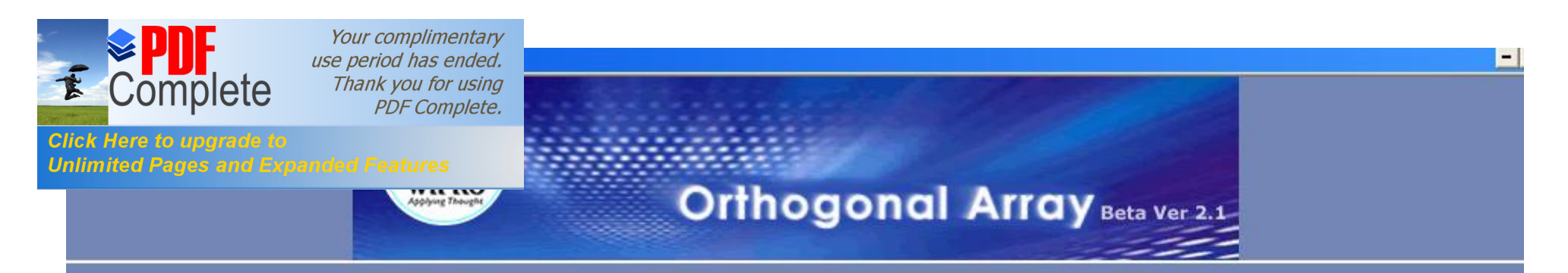

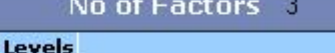

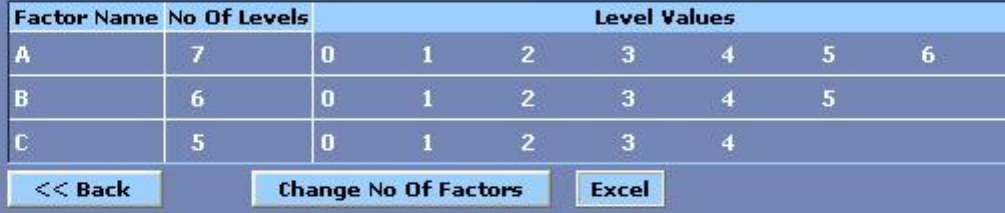

OA

OA: % Coverage

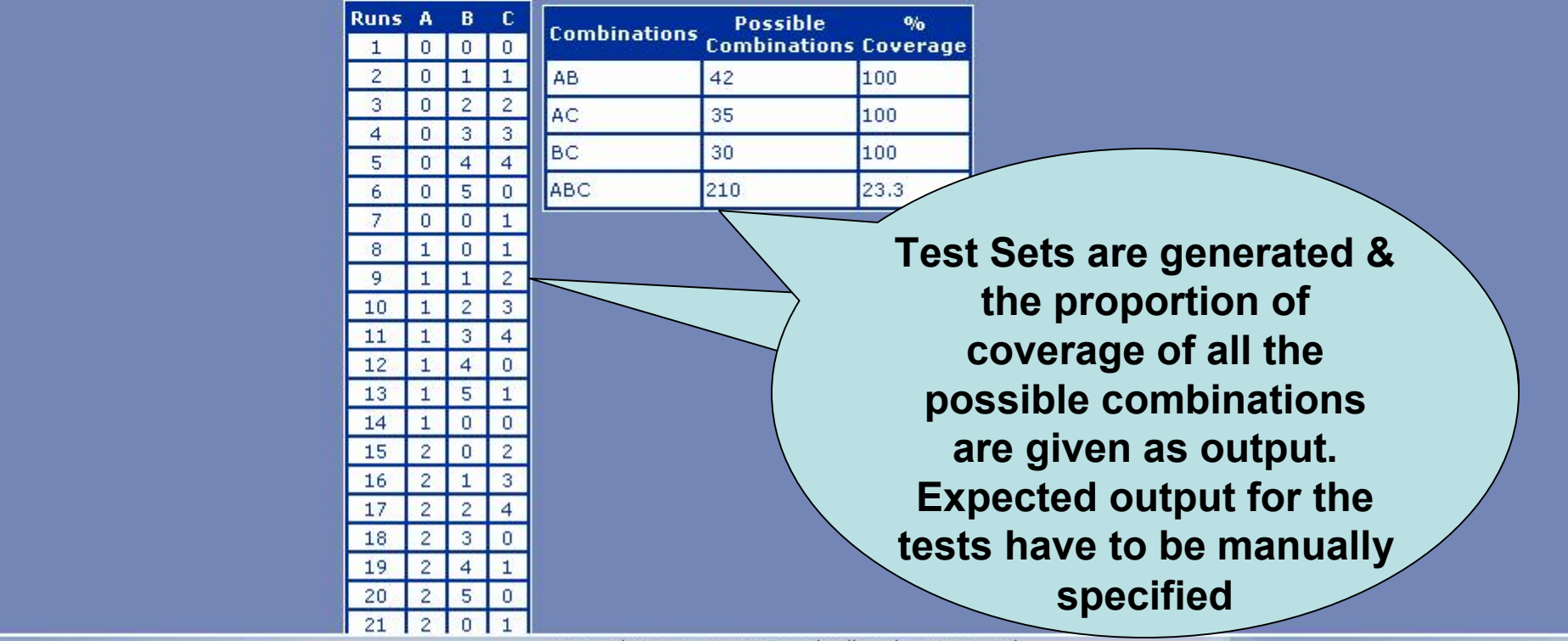

Copyright 2004. @ Wipro Ltd. All Rights Reserved.

**EXACOMPLELE** Thank you for using<br>Click Here to upgrade to

Your complimentary use period has ended.

#### **Unlimited Pages and Expanded Features**

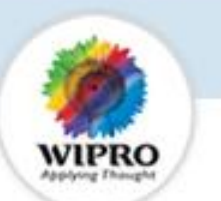

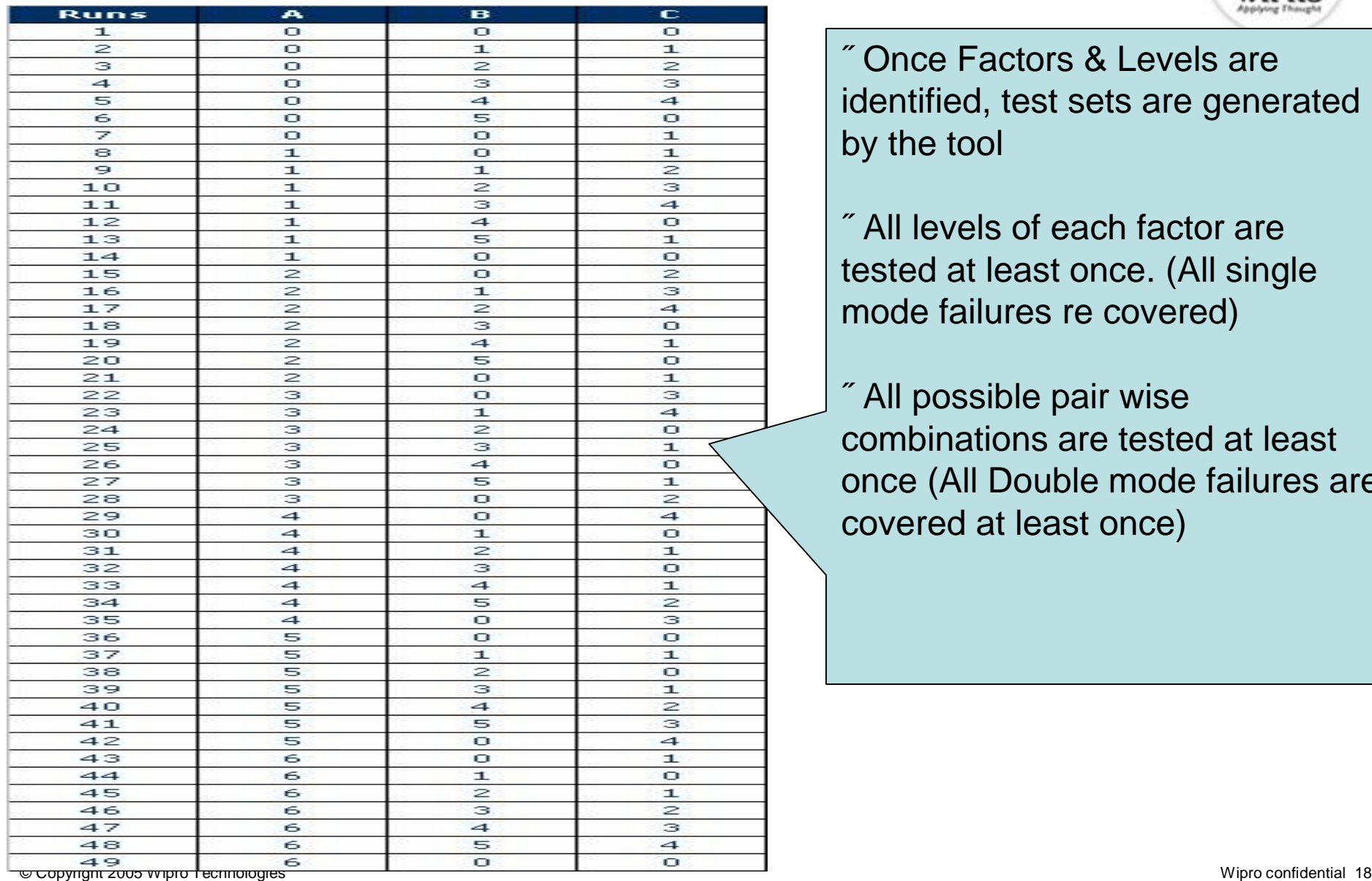

• Once Factors & Levels are identified, test sets are generated by the tool

• All levels of each factor are tested at least once. (All single mode failures re covered)

• All possible pair wise combinations are tested at least once (All Double mode failures are covered at least once)

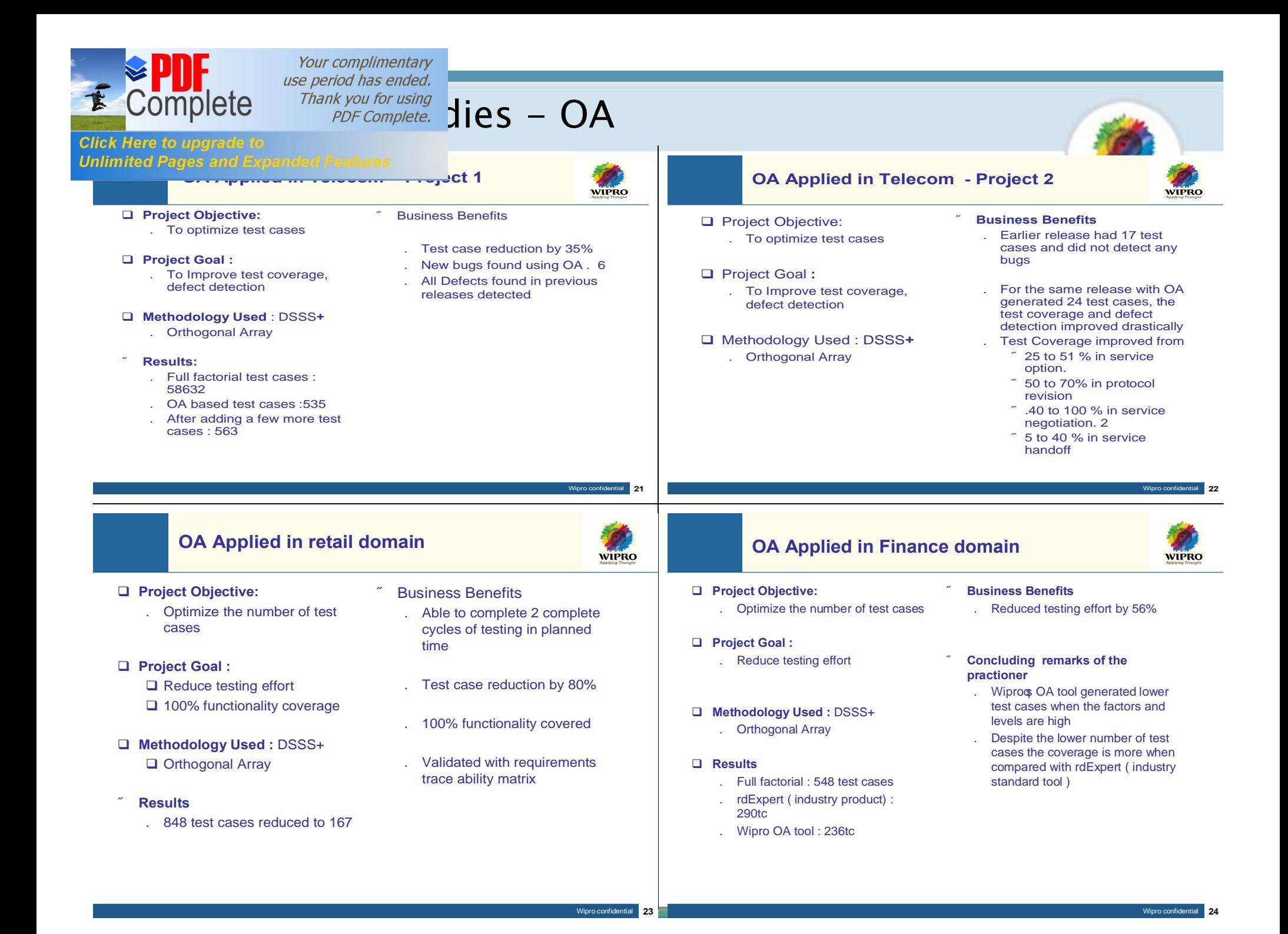

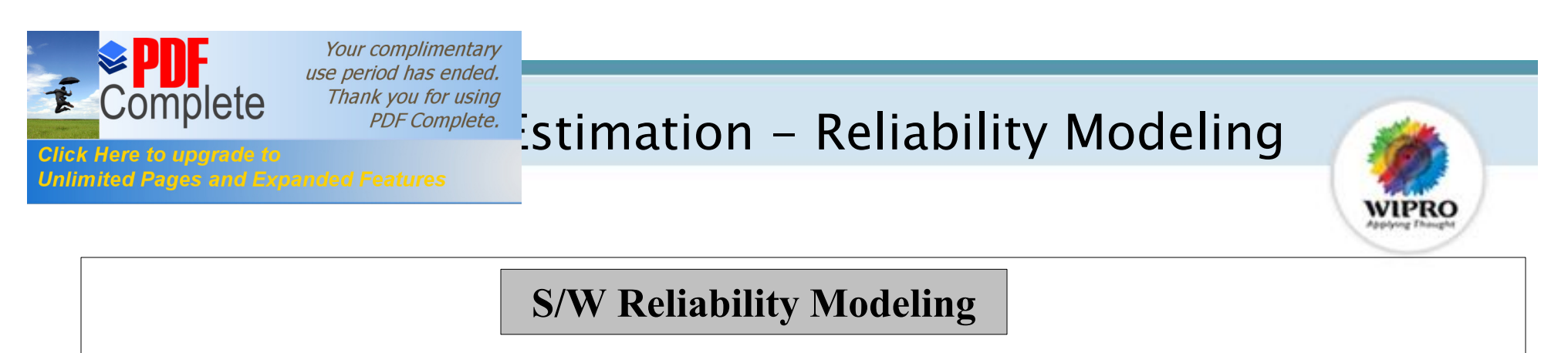

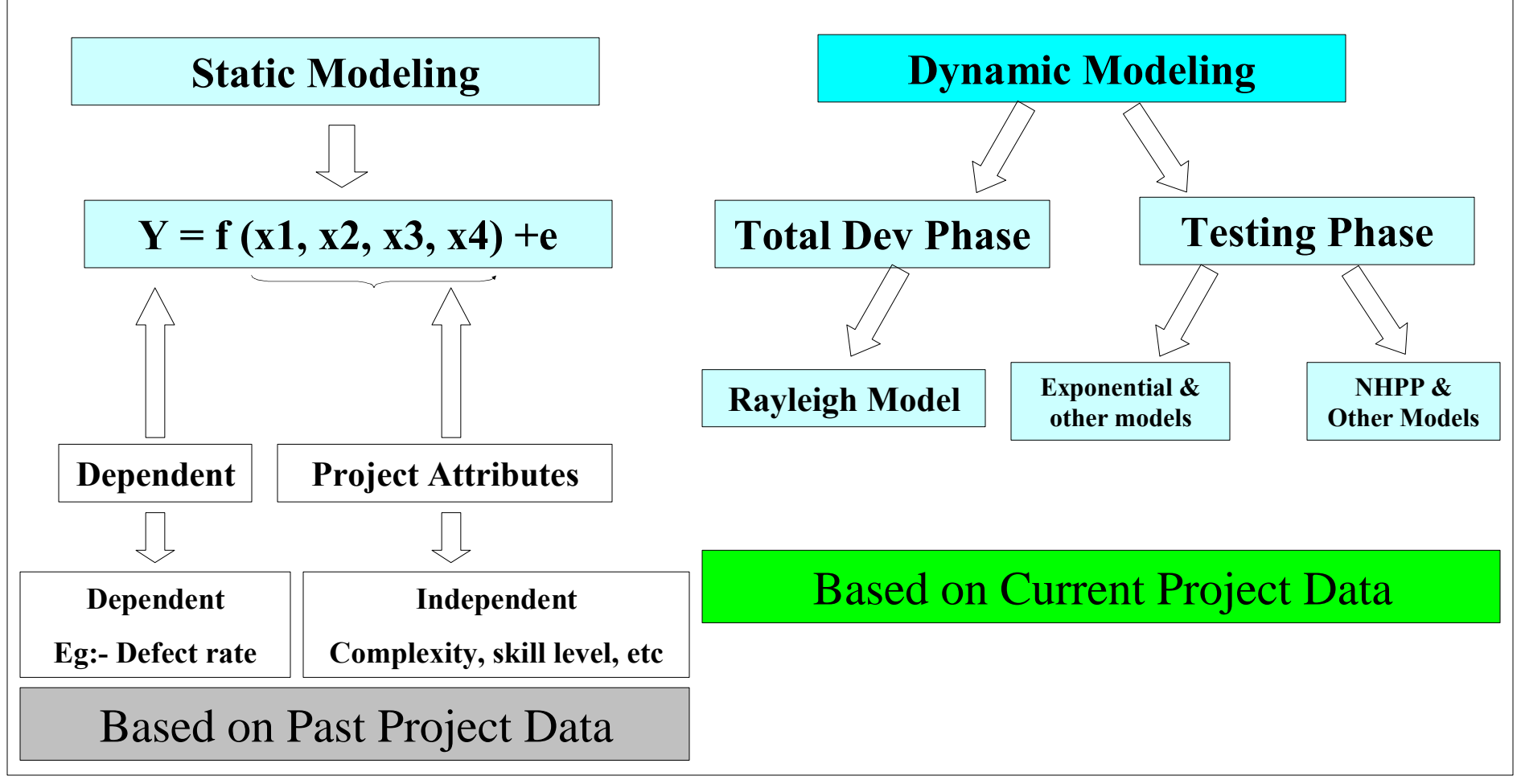

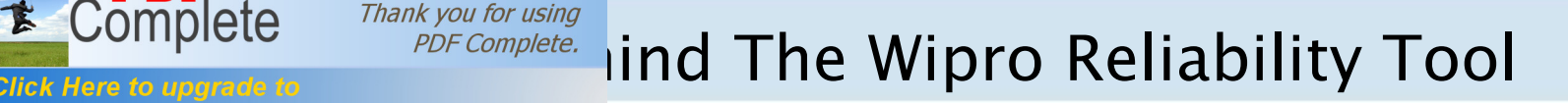

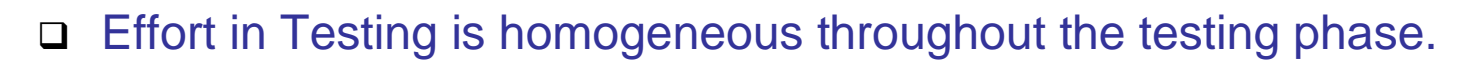

Your complimentary use period has ended.

**Unlimited Pages and Expanded Features** 

- $\Box$  Since this assumption is not always applicable, normalization of defect data wrt test cases is required.
- An acceptable amount of coverage is achieved by the test cases under use

( Use of OA based test case design or other robust methods is assumed)

- $\Box$  The time sequence of the defect data should be maintained
- $\Box$  At least 75% of the testing test case execution) should be complete for predictive validity AND
- $\Box$  A plot of the defect rate should indicate a declining defect trend

## **Tool is not to be used for defect estimation without Test Execution.**

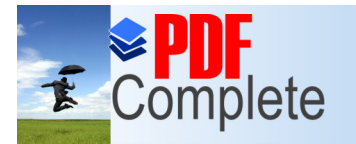

**Click Here to upgrade to Unlimited Pages and Expanded Features** 

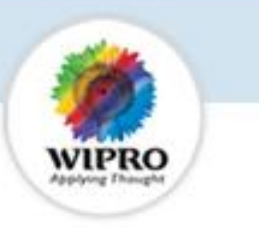

# **Wipro Reliability**

# **Tool Walkthrough/Demo**

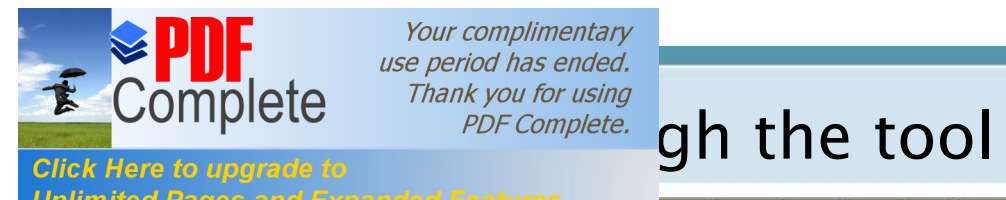

Your complimentary<br>use period has ended.

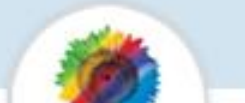

#### **Unlimited Pages and**

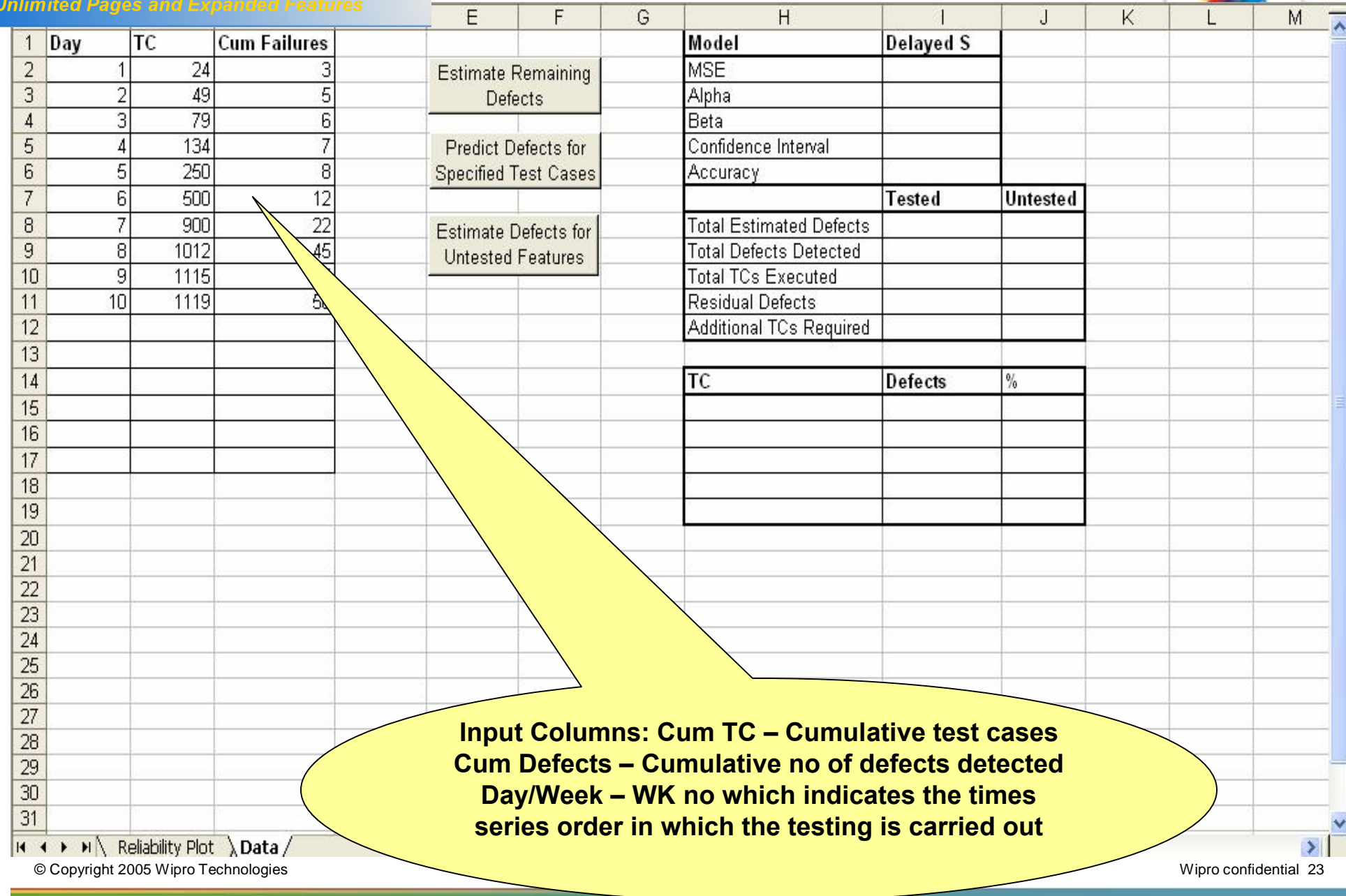

77

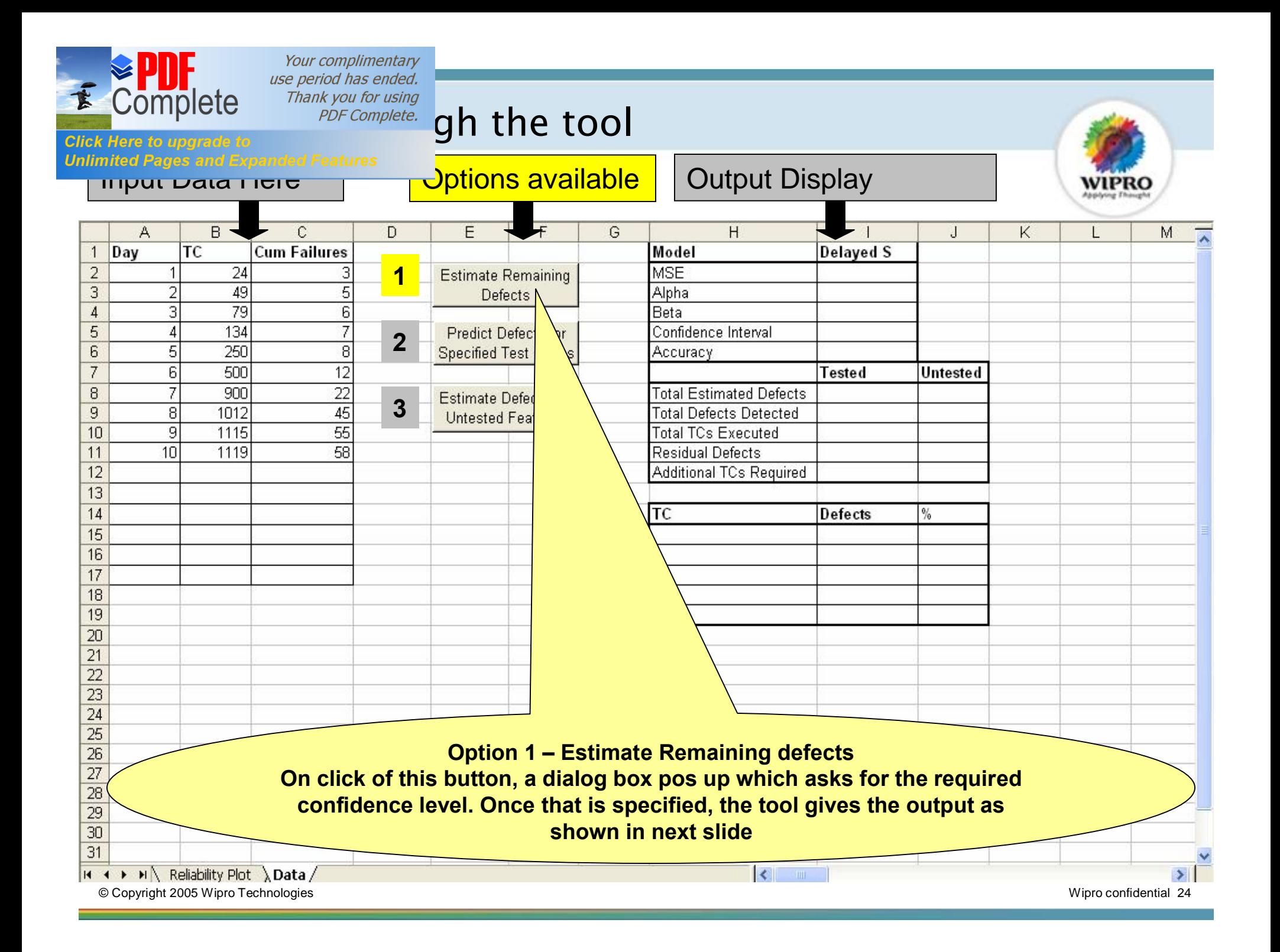

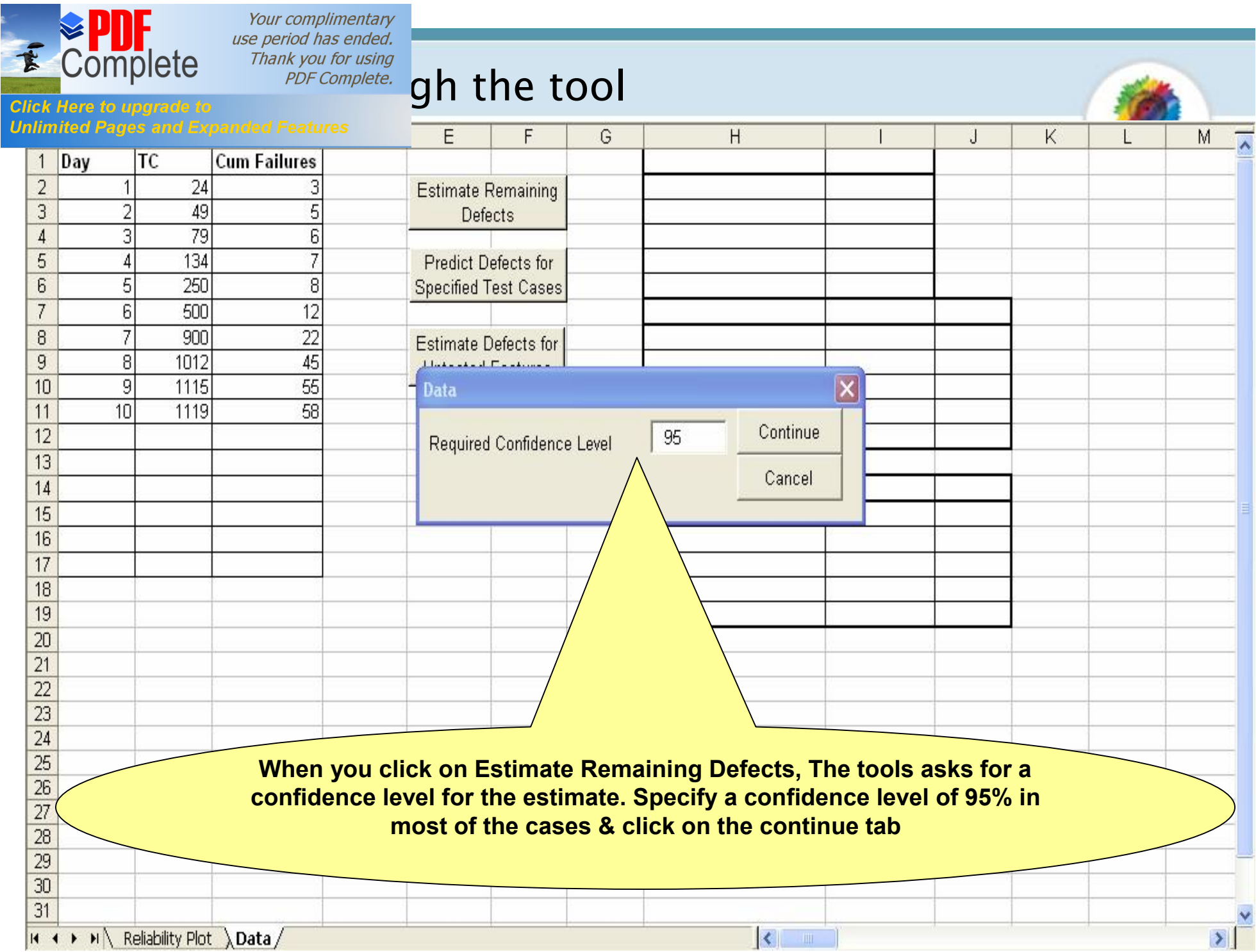

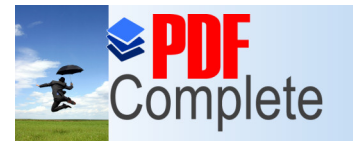

Your complimentary use period has ended. Thank you for using

# $\sum_{PDF\text{ Complete}}$  Complete Thank you for using<br>Click Here to upgrade to

**Unlimited Pages and Expanded Features** 

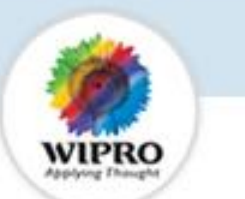

B  $\mathbb{C}$ D E F.  $H$ A G J Κ  $\mathbf{I}$ M  $1$  Day **Cum Failures Delayed S TC** Model **MSF**  $\overline{2}$ 24 7 432118145 **Estimate Remaining** 3  $\overline{2}$ 49 5 Alpha 82 **Defects** 79  $0.2$  $\overline{4}$ 3 Beta 6 5 134 Confidence Interval 14.5667  $\vert$ **Predict Defects for** 6 5 250 8 0.8503 **Specified Test Cases** Accuracy 500  $\overline{7}$ 6  $12$ Tested Untested  $\overline{7}$  $\overline{22}$ **Total Estimated Defects** 82 8 900 **Estimate Defects for** 9  $\overline{8}$ 1012 45 **Total Defects Detected**  $58$ **Untested Features**  $\overline{9}$ 1115 55 1119 **Total TCs Executed**  $10$  $10$ 58  $11$ 1119 **Residual Defects** 24  $12$ **Additional TCs Required** 3245.1  $13$  $14$ TC Defects  $\frac{9}{0}$ 15  $67$ 1768 81.71  $76$ 16 2417 92.68  $17$ 3066 79 96.34 18 3715 81 98.78 19 82 100.00 4364  $\overline{20}$ 21  $22$ **Outputs of the tool are in the form of Three tables.**  $\overline{23}$  $24$ **1st table gives the details of the Statistical model which has been chosen**   $\overline{\nu}$ **for estimation. 2nd table gives the details of the remaining defects &no of test cases to be executed to find out the remaining defects.**  $\mathbb{Z}^2$ 29 **3rd table gives the estimated breakup of testcases to be executed &**   $30$ **remaining defects that will be found out** © Copyright 2005 Wipro Technologies Wipro confidential 26

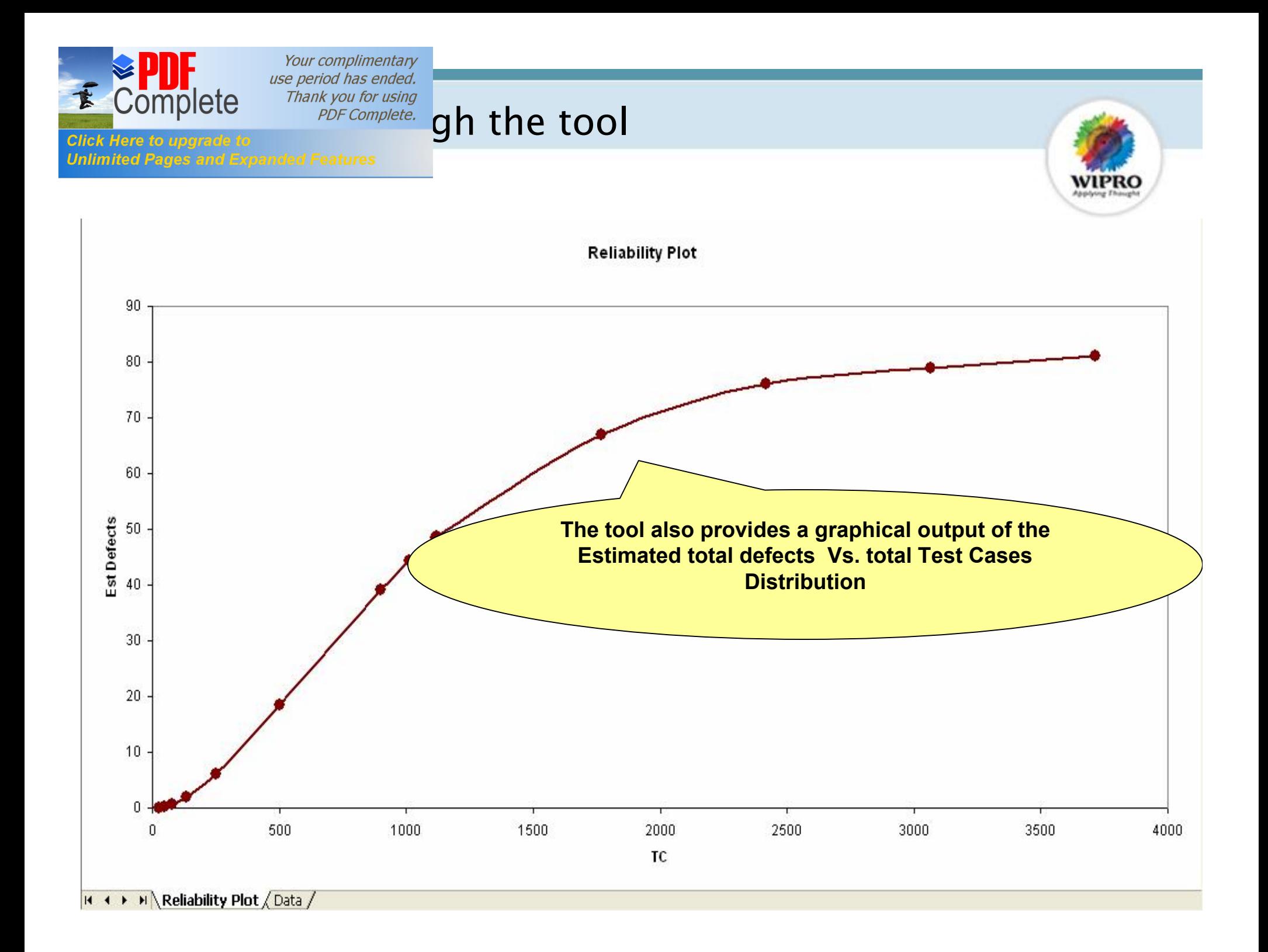

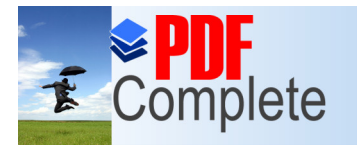

**Click Here to upgrade to Unlimited Pages and Expanded Features** 

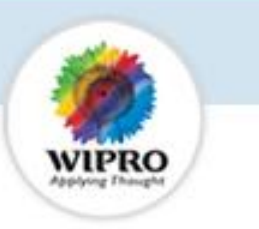

# **Summary of Solutions to Address Testing Challenges**

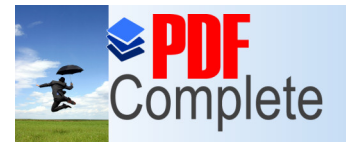

**Click Here to upgrade to** 

Your complimentary use period has ended. Thank you for using **PDF Complete.** 

## **OA Tool**

**Orthogonal Array**

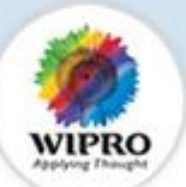

**Test Phase : Test Optimization**

**Unlimited Pages and Expanded Features** 

### **Features**

- Systematic and statistical method of pairwise combinations of selected factors or variables across their levels.
- Creates an optimized test suite with lesser test cases.
- Detects all single mode and double mode defects.
- Increases confidence level in the system by executing a concise set of tests and uncovering most of the bugs.

#### **Benefits**

- Helps in productivity improvement with cycle time reduction.
- Helps in improving the test coverage.
- Helps in minimizing the size of test suite by eliminating the redundant test cases from the test suite.
- Test effort reduction in terms of test case writing and execution.

#### **Case Study**

#### **Client Name :** A large North American telecom equipment manufacturer

#### **Project Scope:**

- **Testing of a large IP-PBX system.**
- Live Communication Version features to be incorporated.
- Initial test suite contains more than 800 test cases.

#### **Challenges :**

Optimizing the test suite without compromising on the test coverage.

#### **Benefits :**

Considerable amount of saving in terms of test effort and time.

- The number of test cases was reduced from 800 to 170 .
- There was a reduction in approx. 75% of the testing effort.
- No compromise on test coverage

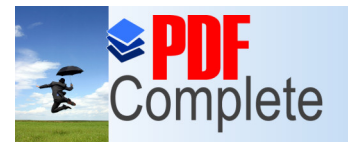

**Click Here to upgrade to** 

**Unlimited Pages and Expanded Features** 

Your complimentary use period has ended. Thank you for using **PDF Complete.** 

## **CoDeC Tool**

**Co**mplexity **De**pendency **C**hange impact

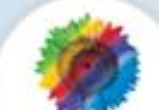

#### CoDeC is an integrated tool consists of DSM, SCE and SCIM features

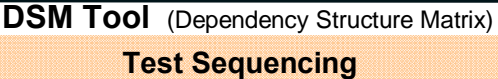

**Effort Estimation SCE Tool** (System Complexity Estimator)

Dependency Structure Matrix analyses the dependencies among the modules and Helps project managers in

- Determining the sequence of test execution of the modules.
- Deciding which modules should be kept under a single team.
- Deciding which modules can be executed in parallel without any dependency clash.

#### **Which modules should be tested first?**

**Client:** A large North American server and storage manufacturer. **Project:** Asset Management Systems (Maintenance Project)

#### **Project Scope**

- to reduce the test execution cycle time of the release.

#### **Challenges**

- to find the correct sequence of execution of modules.

© Copyright 2005 Wipro Technologies Wipro confidential 30

System Complexity Estimator analyses the complexity and the dependency of modules in a system and helps project managers in estimating testing effort distribution across the modules.

#### **Which module requires maximum testing effort?**

test cases.

**Benefits** 

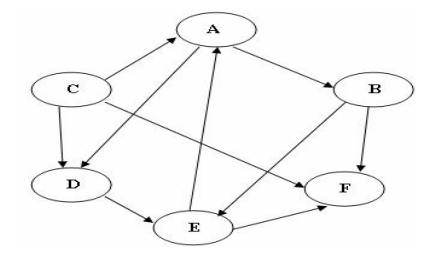

#### **CASE STUDY**

- Helped in determining the sequence of execution without any dependency clash

slippage because of the reduced set

- to avoid unnecessary repetition of

- to ensure that there is no defect

of regression test cases.

**Maintenance Phase SCIM Tool** (System Change Impact Matrix)

System Change Impact Matrix analyses the system complexity, and the impact of each Change Request (CR) on all the modules in a system and helps project managers in

- Estimating the relative test effort distribution across modules during maintenance phase.
	- Estimating the relative test effort distribution across different CRs.

**Which module requires maximum attention from a change perspective?**

- Before using DSM around 871 regression test cases were executed. However during the beta testing conducted in Feb 2007, only 208 optimized (DSM) regression test cases were executed by avoiding duplication.
- The test cycle time got reduced from 20 person days to 12 person days.

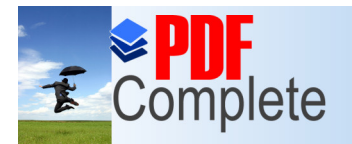

**Click Here to upgrade**:

**Unlimited Pages and Expanded Features** 

Your complimentary use period has ended. Thank you for using **PDF Complete.** 

## **DFA Tool**

**Defect Flow Analysis**

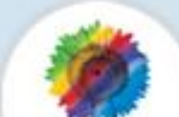

DFA Tool has 2 features: Metric Analysis and Reliability Analysis

#### Metric Analysis **Test Reporting**

This tool helps project managers in

- systematically analyzing various metrics applicable in a testing project faster and thus with less effort.

- standardizing reports generated across projects by providing graphical and tabular representation of

•Defect Trend

•Test case productivity, Pass rate, test efficiency

•Defect priority analysis etc.

**Reliability Estimation**

#### Reliability Analysis

This tool analyses the trends of Defect Detection in a test cycle and helps the test manager in

- Estimating residual defects in the system.
- Deciding when to stop Testing of a system.

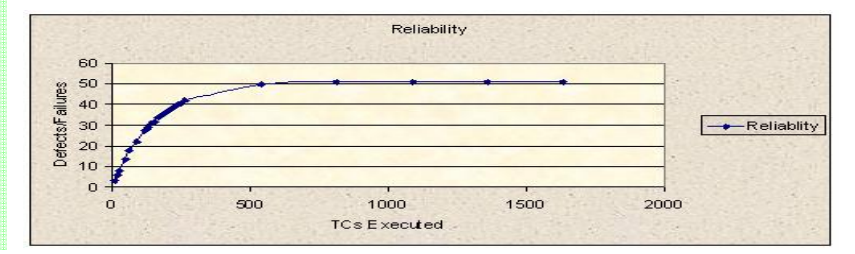

#### **Case Study**

**Client:** A large North American Telecom Equipment manufacturer.

#### **Project Scope**

- verification of leading north American equipment vendors element management system for his broad band access products.

#### **Challenges**

- whether to release product or continue testing.

- to release products in the field with a level of confidence.

#### **Benefits**

- Predicted number of defects in the past were validated by the response from the field.

- Helped in taking a decision on whether to continue testing or release the feature.

- Based on the reliability output, recommendation was given to stop the general availability of one of the release.

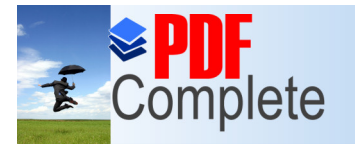

**Click Here to upgrade to<br>Unlimited Pages and Expanded Features** 

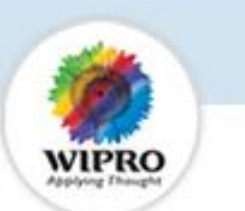

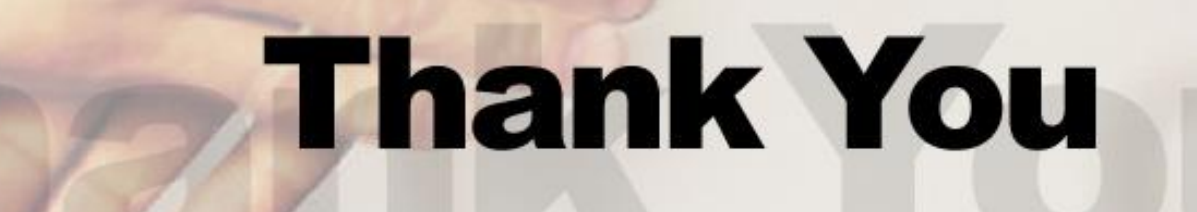